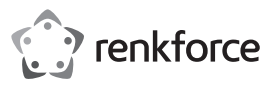

# **Instrukcja obsługi RF-HSA-200 Cyfrowy adapter zestawu słuchawkowego Nr zamówienia 2290789**

### **Zastosowanie zgodne z przeznaczeniem**

#### Używaj produktu do sterowania rozmowami wideo **Microsoft Teams**, **Skype for Business** i **Zoom** w **systemie operacyjnym Windows®**.

Produkt przeznaczony jest wyłącznie do użytku w budynkach. Nie należy go używać poza budynkami.

#### Należy bezwzględnie unikać kontaktu z wilgocią.

Aby zachować bezpieczeństwo i przestrzegać użycia zgodnego z przeznaczeniem, produktu nie można przebudowywać i/lub modyfikować. Użycie produktu do celów, które nie zostały przewidziane przez producenta, może spowodować jego uszkodzenie. Dodatkowo nieprawidłowe użycie może spowodować zagrożenia.

Dokładnie przeczytać instrukcję obsługi i przechowywać ją w bezpiecznym miejscu. Produkt można przekazywać osobom trzecim wyłącznie z dołączoną instrukcją obsługi.

Wyrób ten jest zgodny z ustawowymi wymogami krajowymi i europejskimi. Wszystkie nazwy firm i produktów są znakami handlowymi ich właścicieli. Wszystkie prawa zastrzeżone.

## **Zawartość opakowania**

**Adapter** • Instrukcja obsługi

**Aktualne instrukcje obsługi**  Można pobrać najnowszą instrukcję obsługi zwitryny

www.conrad.com/downloads lub zeskanować przedstawiony kod QR. Postępować zgodnie z instrukcjami wyświetlanymi na stronie internetowej.

#### **Utylizacja**

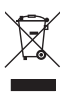

poddane recyklingowi i nie zaliczają się do odpadów z gospodarstw domowych. Po zakończeniu eksploatacji produkt należy zutylizować zgodnie z obowiązującymi przepisami prawnymi.

Urządzenia elektroniczne mogą być

W ten sposób użytkownik spełnia wymogi prawne i ma swój wkład w ochronę środowiska.

## **Konserwacja i czyszczenie**

- Przed czyszczeniem odłącz produkt od zasilania.
- Nie używaj agresywnych środków czyszczących i nie przecierać urządzenia alkoholem ani innymi rozpuszczalnikami chemicznymi, ponieważ może to spowodować uszkodzenie obudowy i nieprawidłowe działanie urządzenia.
- Czyść urządzenie suchą, niestrzępiącą się ściereczką.

## **Konfiguracja**

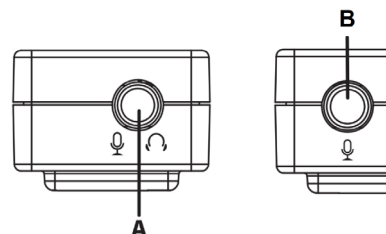

- 1. Podłącz słuchawki i mikrofon
	- Słuchawki ze zintegrowanym mikrofonem: podłącz do portu **[ A ]**
	- Tylko mikrofon: podłącz do portu **[ B ]** (tylko mono).
	- Tylko słuchawki: podłącz do portu **[ A ]**.
- 2. Podłącz wtyczkę USB A do portu USB w komputerze. Wskaźnik zasilania  $O$  zaświeci się, kiedy komputer będzie włączony.

## **Wyjaśnienie symboli**

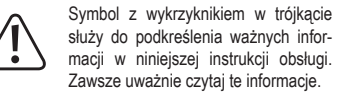

## **Wskazówki dotyczące bezpieczeństwa**

**Należy dokładnie przeczytać niniejszą instrukcję obsługi, a zwłaszcza przestrzegać zaleceń dotyczących bezpieczeństwa. Producent nie ponosi odpowiedzialności za zranienie lub zniszczenie mienia wynikające z ignorowania zaleceń dotyczących bezpieczeństwa i prawidłowego użytkowania, zamieszczonych w niniejszej instrukcji obsługi. W takich przypadkach wygasa rękojmia/gwarancja.**

## **a) Ogólne informacje**

- Urządzenie nie jest zabawką. Należy przechowywać je w miejscu niedostępnym dla dzieci i zwierząt domowych.
- Nie wolno pozostawiać materiałów opakowaniowych bez nadzoru. Mogą one stanowić niebezpieczeństwo dla dzieci w przypadku wykorzystania ich do zabawy.
- Chroń urządzenie przed ekstremalnymi temperaturami, bezpośrednim światłem słonecznym, silnymi wstrząsami, wysoką wilgotnością, wilgocią, palnymi gazami, oparami i rozpuszczalnikami.
- Nie wolno poddawać produktu naprężeniom mechanicznym.
- Z produktem należy obchodzić się ostrożnie. Wstrząsy, uderzenia lub upadek, nawet z niewielkiej wysokości, mogą spowodować uszkodzenie produktu.
- Konserwacja, modyfikacje i naprawy powinny być wykonywane wyłącznie przez technika lub autoryzowane centrum serwisowe.
- W przypadku jakichkolwiek pytań, na które nie można odpowiedzieć na podstawie tej instrukcji obsługi, należy skontaktować się z naszym działem wsparcia lub pracownikiem technicznym.

#### **b) Dźwięk**

• Nie słuchaj bardzo głośnej muzyki przez dłuższy czas.. Może spowodować to uszkodzenie słuchu.

## **c) Podłączone urządzenia**

• Należy również przestrzegać instrukcji bezpieczeństwa i obsługi innych urządzeń podłączonych do produktu.

# **Obsługa**

#### **Ważne:**

 $\epsilon$ 

W zależności od systemu, konfiguracji systemu i dostępności sprzętu, konfiguracja może nie obsługiwać wszystkich funkcji.

Wskaźnik zasilania  $\bigcirc$  zaświeci się, kiedy komputer będzie włączony.

W przypadku aktywności zapala się **/ (czerwony/niebieski**).

#### **a) Microsoft Teams i Skype for Business**

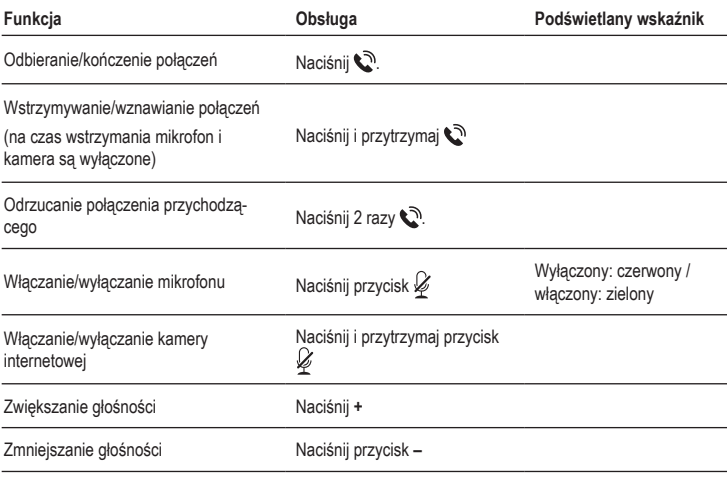

## **b) Zoom**

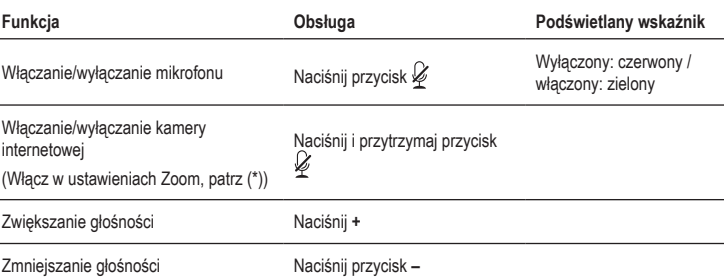

(\*) Aby korzystać z funkcji włączania/wyłączania kamery internetowej, włącz ją w ustawieniach Zoom:

1. Sprawdź, czy adapter jest podłączony do komputera.

- 2. Popatrz na poniższy zrzut ekranu i włącz funkcje kamery internetowej:
	- Otwórz menu ustawień Zoom i przejdź do karty **Keyboard Shortcuts**(1) (Skróty klawiaturowe).
	- W sekcji **Start/Stop Video** (Uruchom/zatrzymaj wideo), kliknij pole **Shortcut (2)** (Skrót).
	- Na adapterze naciśnij i przytrzymaj przycisk . Poczekaj, aż skrót zmieni się w **Ctrl + Shift + O**. Funkcja jest włączona.

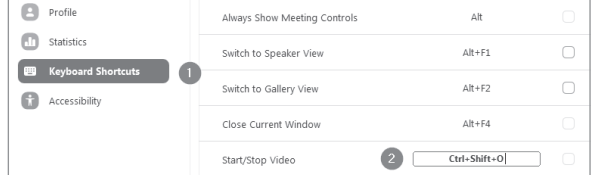

#### **Dane techniczne**

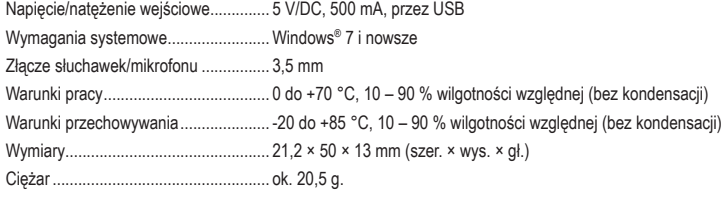

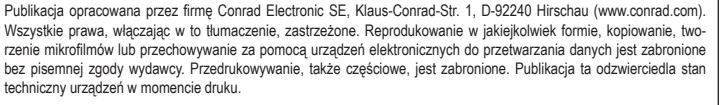

Copyright 2020 by Conrad Electronic SE. \*2290789\_v1\_0920\_02\_jh\_m\_PL\_(2)

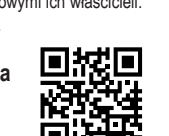

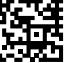